## How to Run a Library Report

Last Modified on 01/25/2022 4:13 pm EST

Company Admins are able to run library content reports. These reports include the element type, family name, category, size, number of times it was inserted, rating, original author, date created and modified, and the email of who last modified the content.

Simply select the library you want to run a report on and click Report.

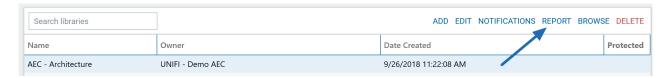

A bar appears at the very top of the screen indicating that your report is ready to view. To view the report, select **View Now**.

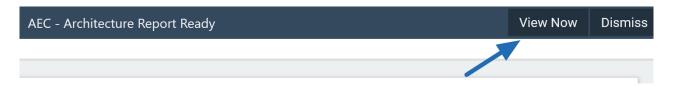

An Excel spreadsheet will then open with the report.

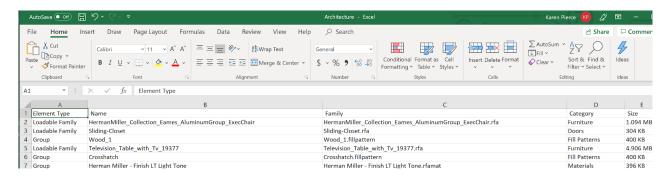